# Emails abrufen/versenden zu können?

Nachdem Sie ein Postfach in Confixx angelegt haben, kĶnnen Sie die Emails mit der folgenden Konfiguration  $\tilde{A}$ <sup>1</sup>/<sub>2</sub> ber Ihren Emailclient abrufen:

Â

Im folgenden Beispiel werden folgende Benutzerdaten verwendet: Confixx-Server: https://srv21.de/ Web-User: web1 Postfach (Benutzername): web1p1 Email: test@test.de

Als Email-Client wird f $\tilde{A}\frac{1}{4}r$  die Screenshots Mozilla Thunderbird genutzt.

Â

#### **E-Mailkonto hinzuf** $\tilde{A}$ **'/4gen:**

Fügen Sie ein neues E-Mailkonto hinzu unter **Einstellungen > Konten-Einstellungen**  $\hat{A} > \hat{A}$  Konten-Aktionen > E-Mail-Konto hinzuf $\tilde{A}$ <sup>1</sup>/<sub>4</sub>gen

### $\hat{\mathsf{A}}$

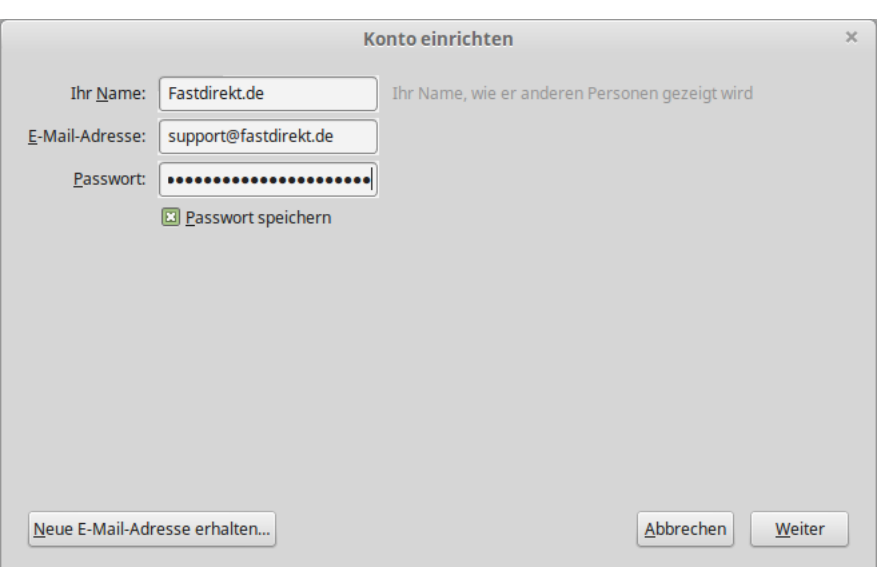

Seite 1/3 **(c) 2022 FastDirekt.de <faq@fastdirekt.de>** URL: https://faq.fastdirekt.deindex.php?action=artikel&cat=6&id=10&artlang=de

# Emails abrufen/versenden zu können?

Â

Tragen Sie Ihren Namen der beim EmpfĤnger angezeigt werden soll, Ihre zuvor in Confixx eingerichtete Emailadresse und das **Passwort des jeweiligen Postfachs** ein.

Klicken Sie auf Weiter und anschlie Ä Yend auf Manuell Bearbeiten.

Ändern Sie die Einstellungen wie folgt ab:

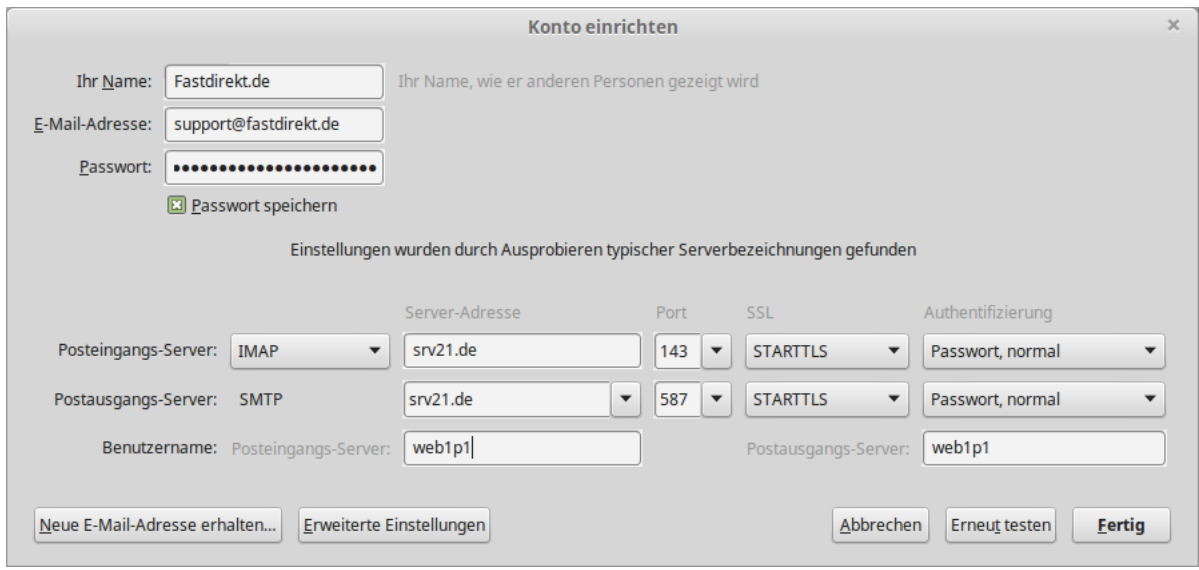

Â

Posteingangs-Server: Server-Adresse: srv21.de Wenn Sie die Emails nicht auf dem Server gespeichert lassen mĶchten, verwenden Sie statt **IMAP** das Protokoll **POP3**. Port IMAP: 143 oder POP3: 110

Postausgangs-Server: Server-Adresse: srv21.de Port SMTP: 587 oder Å 25

Unsere Server unterst $\tilde{A}$ 1/4tzen das unverschl $\tilde{A}$ 1/4sselte sowie das verschl $\tilde{A}$ 1/4sselte Seite 2/3

**(c) 2022 FastDirekt.de <faq@fastdirekt.de>**

### Emails abrufen/versenden zu können?

Abrufen&Versenden per STARTTLS.

Eindeutige ID: #1009 Autor: FastDirekt.de Letzte Änderung des Artikels: 2017-10-31 14:02

> Seite 3/3 **(c) 2022 FastDirekt.de <faq@fastdirekt.de>** URL: https://faq.fastdirekt.deindex.php?action=artikel&cat=6&id=10&artlang=de